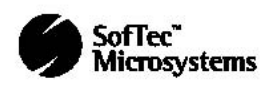

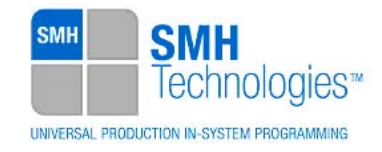

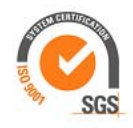

11/02/2015 (Stefano Sbrizzai) DC10714

# **AN00172: Interfacing FlashRunner with Infineon XMC1000 devices using Serial Wire Debug (SWD) Interface**

FlashRunner is a Universal In-System Programmer, which uses the principles of In-Circuit Programming to program Infineon XMC1000 family microcontrollers. This Application Note describes how to properly set up and use FlashRunner to program XMC1000 family Flash devices.

This Application Note assumes that you are familiar with both FlashRunner and the main features of the XMC1000 family devices. Full documentation about these topics is available in the FlashRunner user's manual and in device-specific datasheets.

# **1. Introduction**

In-system programming of Infineon XMC1000 microcontrollers is performed through Serial Wire Debug (SWD) interface/protocol.

In order to use FlashRunner to perform in-system programming, you need to implement the appropriate in-circuit programming hardware interface on your application board.

Thanks to its in-system programming capabilities, FlashRunner allows you to program or update the content of the Flash memory when the chip is already plugged on the application board.

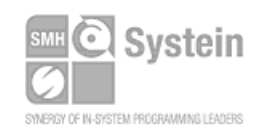

**Systein Italia Srl** VAT (P.I./C.F.): IT01697470936 Via Giovanni Agnelli, 1 33089 Villotta di Chions (PN) Italy

Phone +39 0434.421111 Fax +39 0434.639021 info@smh-tech.com www.smh-tech.com

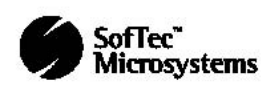

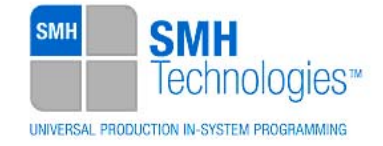

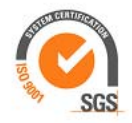

# **2. Hardware Configuration**

The microcontroller's lines needed to program an XMC1000 device are the following:

- **SWDCLK:** Serial wire clock.
- **SWDIO:** Serial wire debug input/output.
- **VDD:** Device power supply voltage.
- **VSS: Device power supply ground.**

The lines mentioned above must be connected to the FlashRunner's "ISP" connector according to the following diagram:

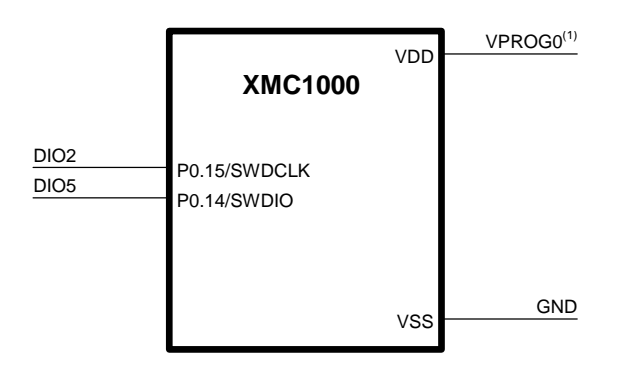

 $<sup>(1)</sup>$  Connect this line if you want FlashRunner to automatically</sup> power the target device

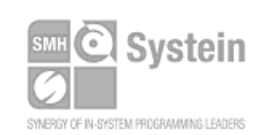

Systein Italia Srl VAT (P.I./C.F.): IT01697470936 Via Giovanni Agnelli, 1 33089 Villotta di Chions (PN) Italy

Phone +39 0434.421111 Fax +39 0434.639021 info@smh-tech.com www.smh-tech.com

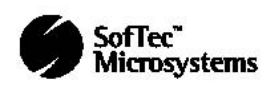

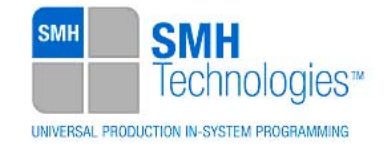

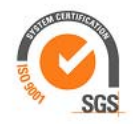

# **3. Specific TCSETPAR Programming Commands**

#### **Overview**

**TCSETPAR** commands set device-specific and programming algorithm-specific parameters. These commands must be sent after the **TCSETDEV** command and before a **TPSTART** / **TPEND** command block.

All of the following parameters must be correctly specified through the relative **TCSETPAR** commands (although the order with which these parameters are set is not important):

- VDD voltage;
- VDD\_AUX voltage
- Power Up time;
- Power Down time;
- Reset Up time;
- Reset Down time:
- Reset Drive mode;
- SWDCLK Serial Wire clock frequency;

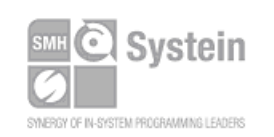

Systein Italia Srl VAT (P.I./C.F.): IT01697470936 Via Giovanni Agnelli, 1 33089 Villotta di Chions (PN) Italy

Phone +39 0434.421111 Registered office / sede legale: Fax +39 0434.639021 info@smh-tech.com www.smh-tech.com

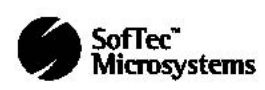

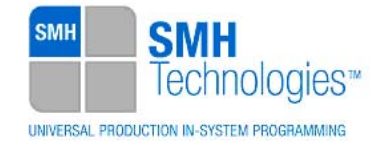

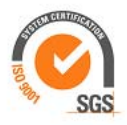

### **TCSETPAR VDD**

Command syntax:

**TCSETPAR VDD <voltage mV>** 

Parameters:

**voltage mV**: Target device supply voltage, expressed in millivolts.

#### Description:

This command is used to properly generate the voltage level of the ISP lines. Additionally, the specified voltage is routed to the VPROG0 line of the FlashRunner's "ISP" connector, which can be used as a supply voltage for the target board.

### **TCSETPAR VDD\_AUX**

Command syntax:

**TCSETPAR VDD\_AUX <voltage mV>** 

Parameters:

**voltage mV**: Auxiliary supply voltage, expressed in millivolts, in the range 3000- 14500mV.

#### Description:

This command is used to generate an optional, auxiliary voltage level for user purposes. The specified voltage is routed to the VPROG1 line of the FlashRunner "ISP" connector.

A value of 0 drives the VPROG1 line to GND. If the **TCSETPAR VDD\_AUX** is not sent, the VPROG1 line is driven to HiZ.

## **TCSETPAR PWUP**

Command syntax:

**TCSETPAR PWUP <time ms>** 

Parameters:

**time ms**: Power rising time, expressed in milliseconds.

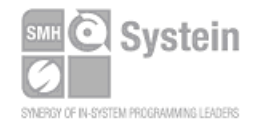

Systein Italia Srl VAT (P.I./C.F.): IT01697470936 Via Giovanni Agnelli, 1 33089 Villotta di Chions (PN) Italy www.smh-tech.com

Phone +39 0434.421111 Registered office / sede legale: Fax +39 0434.639021 info@smh-tech.com

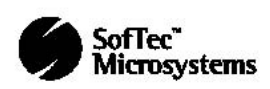

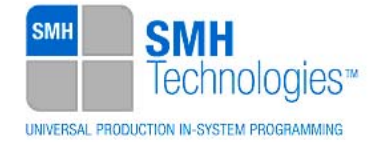

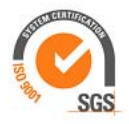

#### Description:

This command is necessary because, to enter the programming mode, FlashRunner must properly drive the  $V_{\text{DD}}$  line during the power-on reset.

The V<sub>DD</sub> rising time (PWUP) is expressed in milliseconds and depends on the features of your target board. Make sure to choose a value large enough to ensure that the  $V_{DD}$ signal reaches the high logic level within the specified time. Note that, if the  $\mathsf{V}_{_{\sf DD}}$  line has a high load, a longer time is required for the  $V_{DD}^{\dagger}$  signal to reach the high logic level. If PWUP is not long enough, FlashRunner could not be able to enter the programming mode.

### **TCSETPAR PWDOWN**

Command syntax:

**TCSETPAR PWDOWN <time ms>** 

Parameters:

**time ms**: Power falling time, expressed in milliseconds.

#### Description:

The V<sub>DD</sub> falling time (PWDOWN) is expressed in milliseconds and depends on the features of your target board. Make sure to choose a value large enough to ensure that the  $\rm V_{\overline{DD}}$  signal reaches the low logic level within the specified time. Note that, if the  $\rm V_{\rm\scriptscriptstyle DD}$  line has a high load, a longer time is required for the  $\rm V_{\rm\scriptscriptstyle DD}$  signal to reach the low logic level.

### **TCSETPAR RSTUP**

Command syntax:

**TCSETPAR RSTUP <time µs>** 

Parameters:

**time µs**: Reset rising time, expressed in microseconds.

Description:

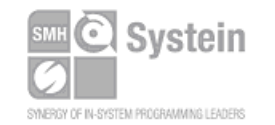

Systein Italia Srl VAT (P.I./C.F.): IT01697470936 Via Giovanni Agnelli, 1 33089 Villotta di Chions (PN) Italy www.smh-tech.com

Phone +39 0434.421111 Registered office / sede legale: Fax +39 0434.639021 info@smh-tech.com

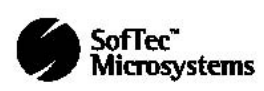

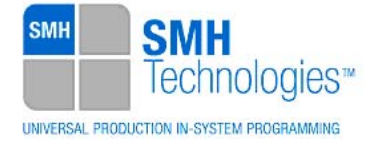

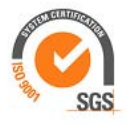

The Reset rising time (RSTUP) is expressed in microseconds and depends on the features of your target board. Make sure to choose a value large enough to ensure that the Reset signal reaches the high logic level within the specified time. Note that, if the Reset line has a high load, a longer time is required for the Reset signal to reach the high logic level.

### **TCSETPAR RSTDOWN**

Command syntax:

**TCSETPAR RSTDOWN <time µs>** 

Parameters:

**time µs**: Reset falling time, expressed in microseconds.

#### Description:

The Reset falling time (RSTDOWN) is expressed in microseconds and depends on the features of your target board. Make sure to choose a value large enough to ensure that the Reset signal reaches the low logic level within the specified time. Note that, if the Reset line has a high load, a longer time is required for the Reset signal to reach the low logic level.

### **TCSETPAR RSTDRV**

Command syntax: **TCSETPAR RSTDRV <mode>**  Parameters: **mode**: Reset drive mode. Options: **OPENDRAIN PUSHPULL**

Description: Sets the Reset line driving mode

### **TCSETPAR SWCLK**

Command syntax: **TCSETPAR SWCLK <Hz>** 

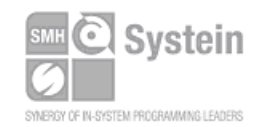

Systein Italia Srl VAT (P.I./C.F.): IT01697470936 Via Giovanni Agnelli, 1 33089 Villotta di Chions (PN) Italy

Phone +39 0434.421111 Fax +39 0434.639021 info@smh-tech.com www.smh-tech.com

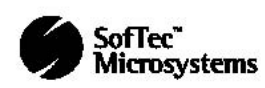

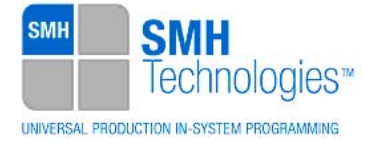

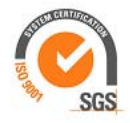

Parameters:

**Hz:** serial wire debug clock frequency in Hertz

#### Description:

This parameter is used to set up the speed of clock signal on SWD interface. Value must be less than 10.000.000.

The effective frequency of the SWD clock signal driven by FlashRunner is the higher value less or equal to this parameter that can be obtained from the following formula:

SWD Clock = 12.500.000 / div. (where *div* is an integer value).

The maximum clock speed is 6.250.000 Hz.

# **4. Specific TPCMD Programming Commands**

### **Overview**

**TPCMD** commands perform a programming operation (i.e. mass erase, program, verify, etc.) These command must be sent within a **TPSTART** / **TPEND** command block.

XMC1000 specific target programming commands are the following:

- **TPCMD MASSERASE**;
- **TPCMD PAGE\_ERASE**
- **TPCMD BLANKCHECK**;
- **TPCMD PROGRAM**;
- **TPCMD VERIFY**;
- **TPCMD CHANGE\_BMI**
- **TPCMD READ**;
- **TPCMD RUN**;

### **TPCMD MASSERASE**

Command syntax: **TPCMD MASSERASE F** 

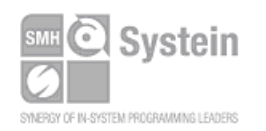

Systein Italia Srl VAT (P.I./C.F.): IT01697470936 Via Giovanni Agnelli, 1 33089 Villotta di Chions (PN) Italy www.smh-tech.com

Phone +39 0434.421111 Registered office / sede legale: Fax +39 0434.639021 info@smh-tech.com

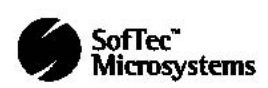

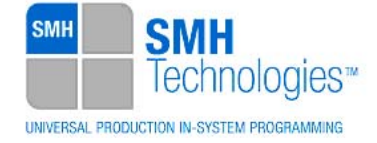

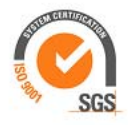

Command options:

**F** Specifies that this command refer to Flash memory (**F**).

Description:

It erases all the device Flash memory (**F**).

### **TPCMD PAGE\_ERASE**

Command syntax:

**TPCMD PAGE\_ERASE F <page start addr>** 

Command parameters and options:

**F**: Specifies Flash (**F**) memory.

**page start address**: one arbitrary physical address of the page to be erased.

Description:

It erases Flash memory pages. Erases the page in which the address specified by **page start** address is comprised. The start address is the address specified in each single device datasheet or User's Guide.

## **TPCMD BLANKCHECK**

Command syntax:

**TPCMD BLANKCHECK F <tgt start addr> <len>** 

Command parameters and options:

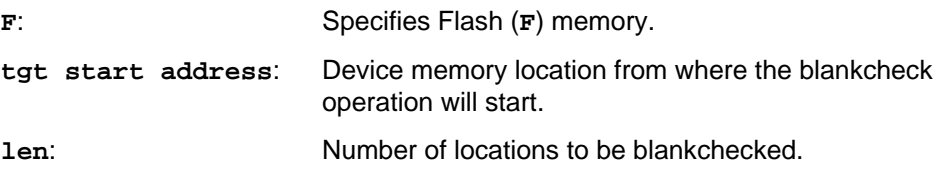

#### Description:

It blankchecks Flash memory. Blankchecks **len** locations starting from the address specified by **tgt start address**. The start address is the address specified in each single device datasheet or User's Guide under "Memory" chapter.

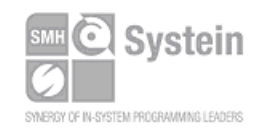

Systein Italia Srl VAT (P.I./C.F.): IT01697470936 Via Giovanni Agnelli, 1 33089 Villotta di Chions (PN) Italy

Phone +39 0434.421111 Registered office / sede legale: Fax +39 0434.639021 info@smh-tech.com www.smh-tech.com

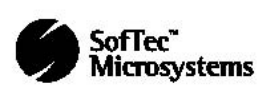

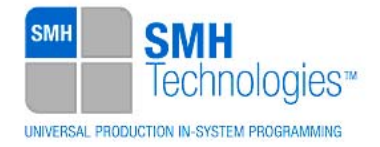

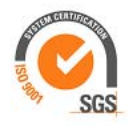

### **TPCMD PROGRAM**

Command syntax:

```
TPCMD PROGRAM F <src offset> <tgt start addr> <len>
```
Command parameters and options:

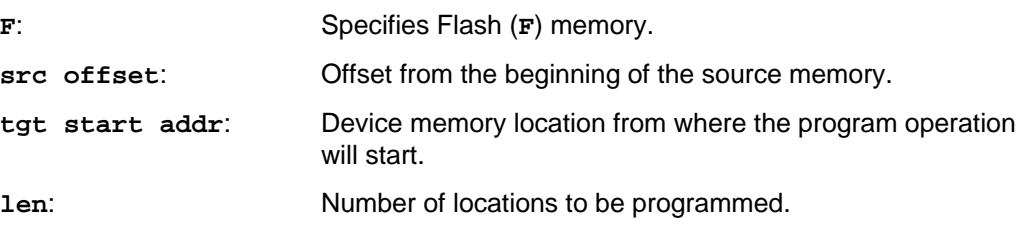

Description:

It programs **len** locations of Flash memory starting from the **tgt start addr**  address.

**len** specifies the number of locations to be programmed. **tgt start addr** is the address specified in each single device datasheet or User's Guide under "Memory" chapter.

### **TPCMD VERIFY**

Command syntax:

```
TPCMD VERIFY F R <src offset> <tgt start addr> <len>
```
Command parameters and options:

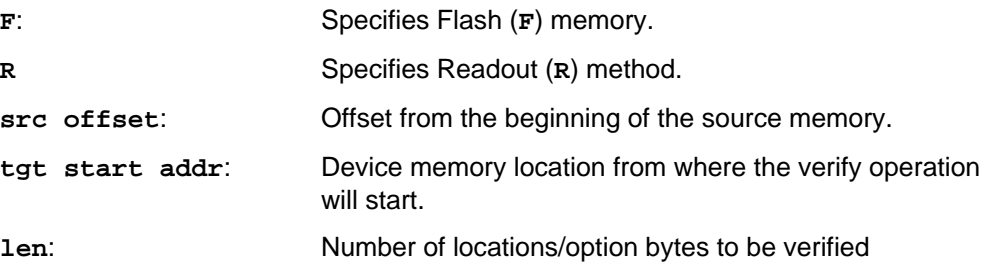

Description:

It verifies **len** locations of Flash memory memory starting from the **tgt start addr** address. **len** specifies the number of locations to be verified.

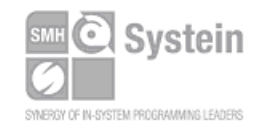

Systein Italia Srl VAT (P.I./C.F.): IT01697470936 Via Giovanni Agnelli, 1 33089 Villotta di Chions (PN) Italy

Phone +39 0434.421111 Registered office / sede legale: Fax +39 0434.639021 info@smh-tech.com www.smh-tech.com

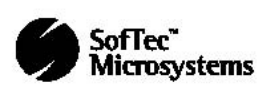

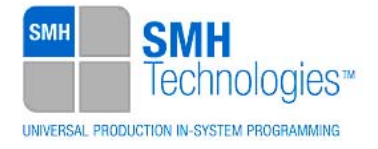

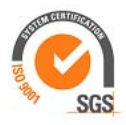

### **TPCMD CHANGE\_BMI**

Command syntax:

**TPCMD CHANGE\_BMI F <bmi value>** 

Command parameters and options:

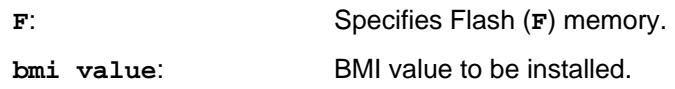

#### Description:

It changes the Boot Mode Index from the UMHAR\_SWD0 used to program the device to the **bmi value**. It must be used at the end of the programming flow in order to change the BMI value to the ASC Bootstrap Loader (ASC\_BSL) or to the User Productive Mode (UPM). This command must be handled and used with care

### **TPCMD READ**

Command syntax:

**TPCMD READ F <tgt start addr> <len>** 

Command parameters and options:

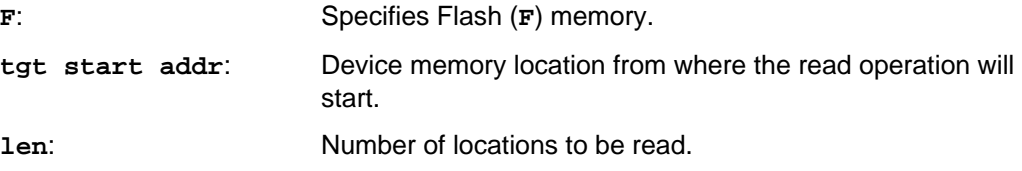

Description:

It reads **len** locations of Flash memory starting from the **tgt start addr**  address. **len** specifies the number of locations to be read.

## **TPCMD RUN**

Command syntax:

**TPCMD RUN** 

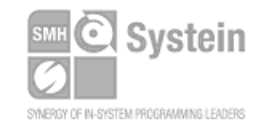

Systein Italia Srl VAT (P.I./C.F.): IT01697470936 Via Giovanni Agnelli, 1 33089 Villotta di Chions (PN) Italy

Phone +39 0434.421111 Fax +39 0434.639021 info@smh-tech.com www.smh-tech.com

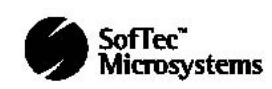

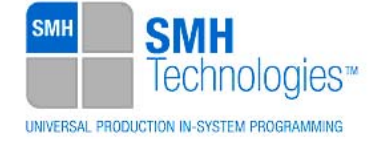

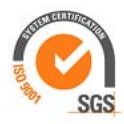

Command parameters: None.

Description: It runs the target application.

# **5. Typical Programming Flow**

The following flow chart illustrates typical steps to help you write your own script file.

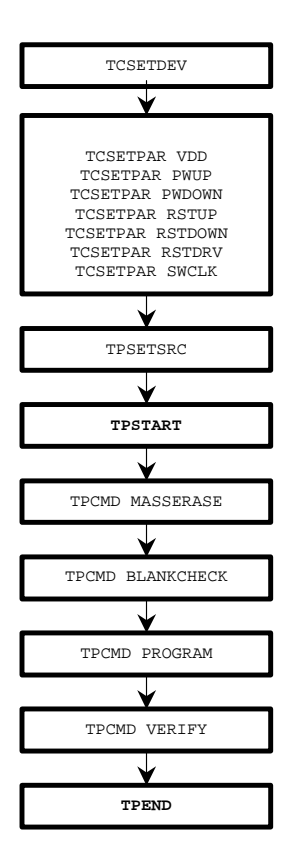

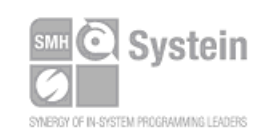

Systein Italia Srl VAT (P.I./C.F.): IT01697470936 Via Giovanni Agnelli, 1 33089 Villotta di Chions (PN) Italy

Phone +39 0434.421111 Fax +39 0434.639021 info@smh-tech.com www.smh-tech.com

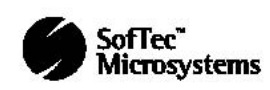

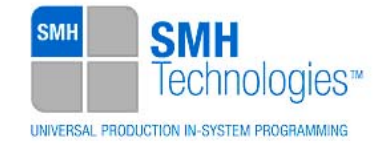

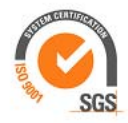

# **6. Script Example**

The example below shows a typical programming flow for a XMC1000 device.

```
; 
; FLASHRUNNER SCRIPT EXAMPLE FOR INFINEON XMC1302-T038X0064 
; 
; Use this example as a starting point for your specific programming needs 
; 
 ; ---------- 
; 
; Hardware connections 
; 
; DIO2 (SWCLK) 
; DIO5 (SWDIO) 
; 
; Turns off logging 
#LOG_OFF 
; Halt on errors 
#HALT_ON FAIL 
; Sets device 
TCSETDEV INFINEON XMC1302-T038X0064 XMC 
;------------------------- 
; FLASHRUNNER I/O Settings 
;------------------------- 
; Target voltage, mV (change as needed) 
TCSETPAR VDD 5500 
; VPROG1 voltage, mV (from 3000 to 14500, 0 to disable)(change as needed) 
TCSETPAR VDD_AUX 0 
; Clock oscillator frequency driven by FlashRunner, Hz 
; Possible frequencies are: 25000000, 12500000, 6250000, 0 (DISABLED) 
TCSETPAR CLKOUT 0 
; RESET down time (from 0 us to 65535 us) 
TCSETPAR RSTDOWN 1000 
; RESET up time (from 0 us to 65535 us) 
TCSETPAR RSTUP 1000 
; RESET driving mode (PUSHPULL or OPENDRAIN) 
TCSETPAR RSTDRV OPENDRAIN
```
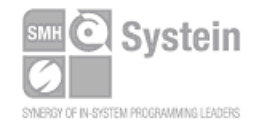

Systein Italia Srl VAT (P.I./C.F.): IT01697470936 Via Giovanni Agnelli, 1 33089 Villotta di Chions (PN) Italy www.smh-tech.com

Phone +39 0434.421111 Registered office / sede legale: Fax +39 0434.639021 info@smh-tech.com

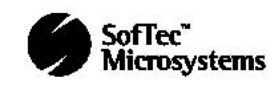

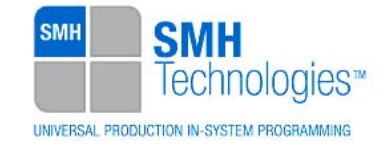

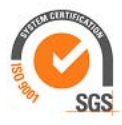

**TCSETPAR PWDOWN 10 ; Power up time (from 0 ms to 65535 ms) TCSETPAR PWUP 10 ;---------------------- ; XMC ALGO Settings ;----------------------** 

**; Power down time (from 0 ms to 65535 ms)** 

**; Set the frequency of the SWD channel, Hz (change as needed) TCSETPAR SWCLK 10000000** 

**;----------------------------** 

**; Start Programming operation** 

**;----------------------------** 

**; Image file to be programmed (must be placed in the \BINARIES directory) TPSETSRC FILE FLASH.FRB** 

**; Starts programming block** 

**TPSTART** 

**;---------------** 

**; FLASH commands ;---------------** 

**; Mass erases Flash memory** 

**TPCMD MASSERASE F** 

**; Blank checks Flash memory (change address and length as needed) TPCMD BLANKCHECK F \$10001000 \$10000** 

**; Programs Flash memory (change source, target address and length as needed) TPCMD PROGRAM F \$10001000 \$10001000 \$10000** 

**; Verifies Flash memory (change source, target address and length as needed)** 

**; If you want you can choose beetween two type of verify:** 

**; 1) Read-Out method (R). Slow but secure** 

**; 2) CheckSum method (S). Fast but not secure** 

**TPCMD VERIFY F R \$10001000 \$10001000 \$10000** 

**; Ends programming block** 

**TPEND** 

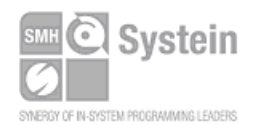

Systein Italia Srl VAT (P.I./C.F.): IT01697470936 Via Giovanni Agnelli, 1 33089 Villotta di Chions (PN) Italy

Phone +39 0434.421111 Registered office / sede legale: Fax +39 0434.639021 info@smh-tech.com www.smh-tech.com

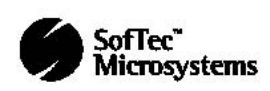

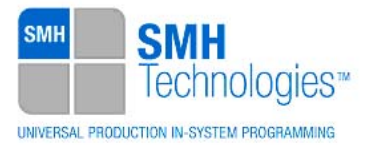

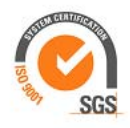

The FlashRunner's system software setup will install script examples specific for each device of the XMC1000 family on your PC.

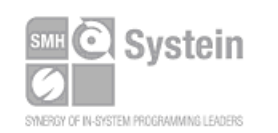

Systein Italia Srl VAT (P.I./C.F.): IT01697470936 Via Giovanni Agnelli, 1 33089 Villotta di Chions (PN) Italy

Phone +39 0434.421111 Registered office / sede legale: Fax +39 0434.639021 info@smh-tech.com www.smh-tech.com

V.lo del Forno, 9 v.io der romo, 5<br>Zip / Cap 33170 Pordenone (PN) Italy<br>Share capital / capitale soc.iale € 10.000

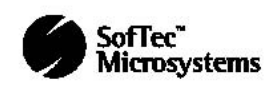

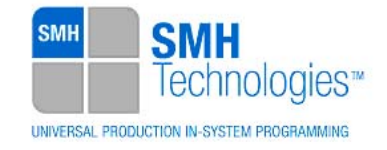

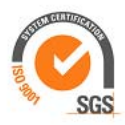

# **7. Infineon XMC1000 Specific Errors**

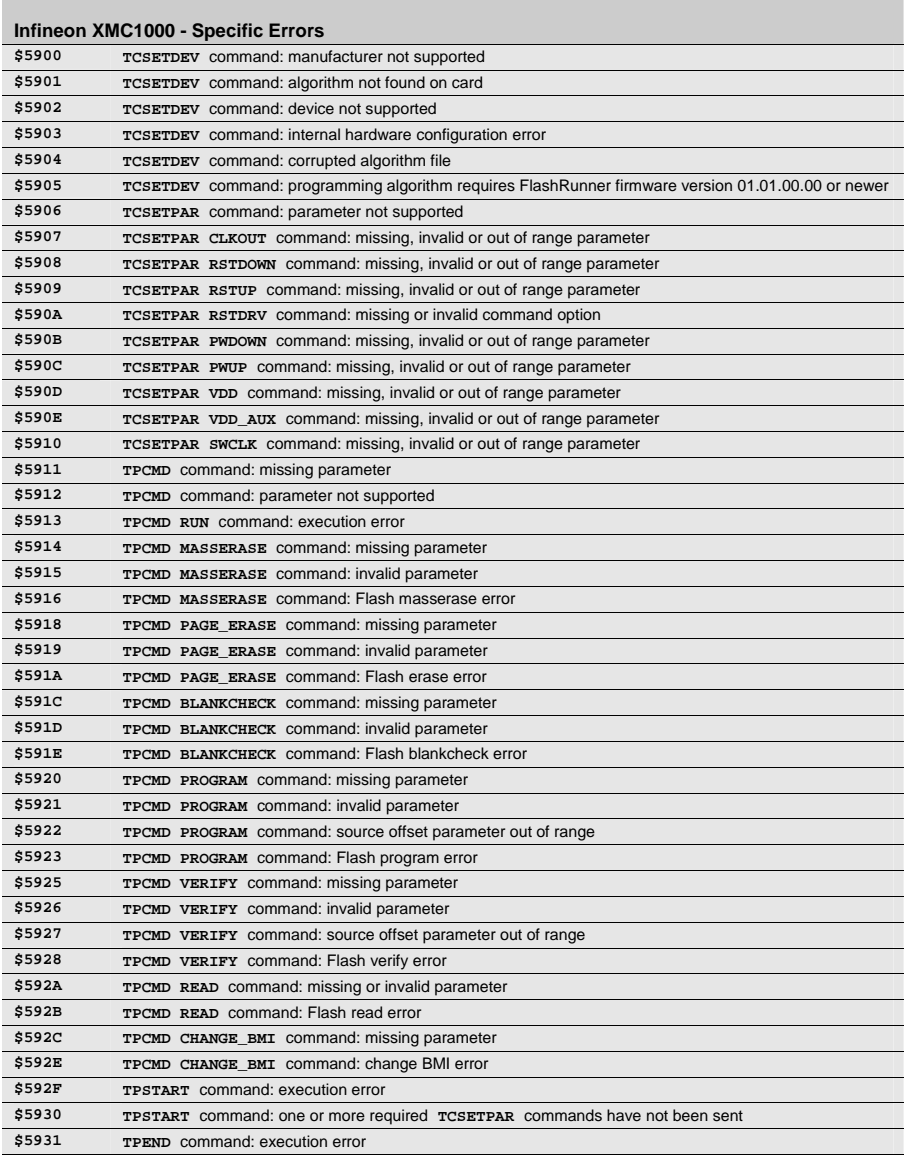

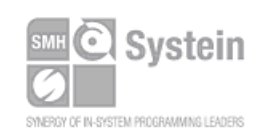

Systein Italia Srl VAT (P.I./C.F.): IT01697470936 Via Giovanni Agnelli, 1 33089 Villotta di Chions (PN) Italy

Phone +39 0434.421111 Registered office / sede legale:<br>Eax +39 0434 639021 V.lo del Forno, 9 Fax +39 0434.639021 info@smh-tech.com www.smh-tech.com

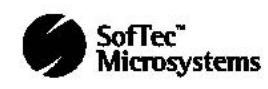

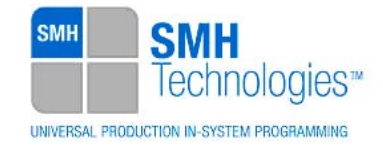

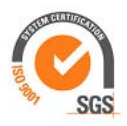

# **8. Programming Times**

The following table shows programming times for selected Infineon XMC1000 device.

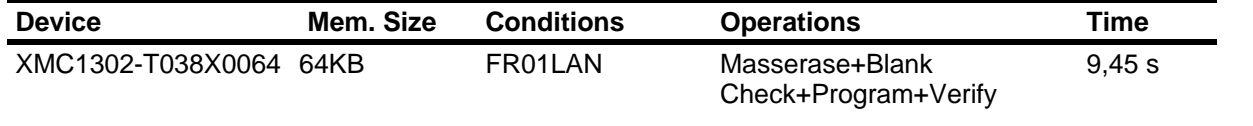

Programming times depend on Programming Algorithm version, target board connections, communication mode, target microcontroller mask, and other conditions. Programming times for your actual system may therefore be different than the ones listed here. SMH Technologies reserves the right to modify Programming Algorithms at any time.

# **9. References**

FlashRunner User's Manual.

Microcontroller-specific Datasheets and User's Guides.

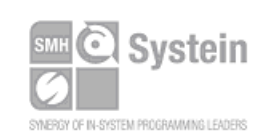

Systein Italia Srl VAT (P.I./C.F.): IT01697470936 Via Giovanni Agnelli, 1 33089 Villotta di Chions (PN) Italy

Phone +39 0434.421111 Fax +39 0434.639021 info@smh-tech.com www.smh-tech.com